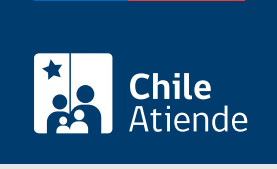

Información proporcionada por Conservador de Bienes Raíces de Santiago

# Copia de inscripción de modificación de una sociedad (sin vigencia)

Última actualización: 04 abril, 2024

## Descripción

Permite obtener una copia autorizada de cualquier inscripción del Registro de Comercio.

Por lo general, el documento es solicitado para verificar una situación respecto de una sociedad (nuevos socios, modificaciones, capital, entre otros).

El trámite se puede realizar durante todo el año en el sitio web y oficinas del Conservador de Bienes Raíces.

### ¿A quién está dirigido?

Personas jurídicas que deseen oficiar contratos con otra institución o persona y deban demostrar que los poderes de su mandatario, representante o gerente están vigentes.

¿Qué necesito para hacer el trámite?

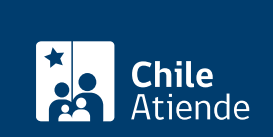

- Foja.
- Número.
- Año de registro de la sociedad.

Si desconoce esta información, puede buscar el en [índice de comercio](https://conservador.cl/portal/indice_comercio) por texto.

Para el trámite en oficina:

Formulario Nº 2 (el documento está disponible en el sector informaciones e índices del Conservador de Bienes Raíces de Santiago).

#### ¿Cuál es el costo del trámite?

\$2.600 hasta siete páginas (\$300 más por cada página adicional).

#### ¿Qué vigencia tiene?

El documento tiene una vigencia indefinida. Sin embargo, es usual que los bancos requieran que sea actualizado luego de 30 días desde su otorgamiento.

¿Cómo y dónde hago el trámite?

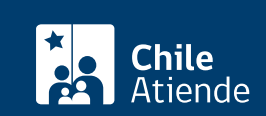

- 1. Haga clic en "Copia de inscripción".
- 2. Una vez en el sitio web del CBRS, complete los datos requeridos, y haga clic en "Agregar al carro de compras".
- 3. Revise su carro de compra, y haga clic en "Siguiente".
- 4. Escriba su usuario y contraseña. Si no está registrado, [cree una cuenta.](https://www.conservador.cl/portal/registro?backurl=/portal/copia_otros)
- 5. Revise su carro de compra, y haga clic en "Siguiente".
- 6. Revise su solicitud, y haga clic en "Ir a pagar". Será redireccionado al portal de la Tesorería General de la República (TGR). Una vez realizado el pago, la institución le enviará un correo que confirmará la solicitud del trámite.
- 7. Como resultado del trámite, habrá solicitado una copia de inscripción de modificación de una sociedad (sin vigencia). Obtendrá respuesta en un plazo aproximado de dos horas hábiles (entre 9:00 y 15:00 horas) a su correo y disponible para descargar.

Importante :

- El Conservador de Bienes Raíces de Santiago (CBRS) le enviará un correo electrónico desde el que podrá descargar el documento.
- Revise el [estado de su solicitud](http://www.conservador.cl/portal), ingresando el número de carátula.
- Si pertenece a una comuna que se encuentra fuera de la jurisdicción de Santiago, deberá revisar si el documento se encuentra disponible en el sitio web [conservadores digitales](https://conservadoresdigitales.cl/), a través de la opción "Trámites en línea".
- Si necesita realizar una consulta, puede llamar al teléfono +56 2 2585 81 18.

En oficina:

- 1. Reúna los antecedentes requeridos.
- 2. Diríjase a la oficina del Conservador de Bienes Raíces de Santiago, a los módulos de informaciones e índices, ubicada en [Morandé 440, Santiago.](https://goo.gl/maps/46DdpfKhB3PLwMMW7)
- 3. Solicite el formulario indicado, luego diríjase a la sección de informaciones e índices explicando el motivo de su visita: solicitar una copia de inscripción de modificación de una sociedad (sin vigencia).
- 4. Entregue los antecedentes requeridos.
- 5. Como resultado del trámite, habrá solicitado el documento y recibido un comprobante de ingreso de la orden de trabajo (carátula).
- 6. Obtendrá una respuesta en el plazo aproximado de 2 horas hábiles (de 9:00 a 15:00 horas) a su correo y disponible para descargar en el [sitio web del Conservador de Bienes Raíces de Santiago](https://conservador.cl/portal/entrega_en_linea) [\(CBRS\)](https://conservador.cl/portal/entrega_en_linea) o ser retirado en la oficina de la institución, ubicada en Morandé 440, Santiago.

#### Importante :

- Revise el [estado de su solicitud](http://www.conservador.cl/portal), ingresando el número de carátula.
- Si necesita realizar una consulta, puede llamar al teléfono +56 2 2585 81 18.

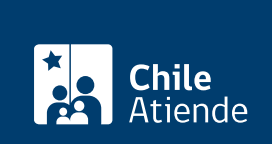

[https://www.chileatiende.gob.cl/fichas/30441-copia-de-inscripcion-de-modificacion-de-una-sociedad-sin](https://www.chileatiende.gob.cl/fichas/30441-copia-de-inscripcion-de-modificacion-de-una-sociedad-sin-vigencia)[vigencia](https://www.chileatiende.gob.cl/fichas/30441-copia-de-inscripcion-de-modificacion-de-una-sociedad-sin-vigencia)